# **Anzo Social Trading User Manual**

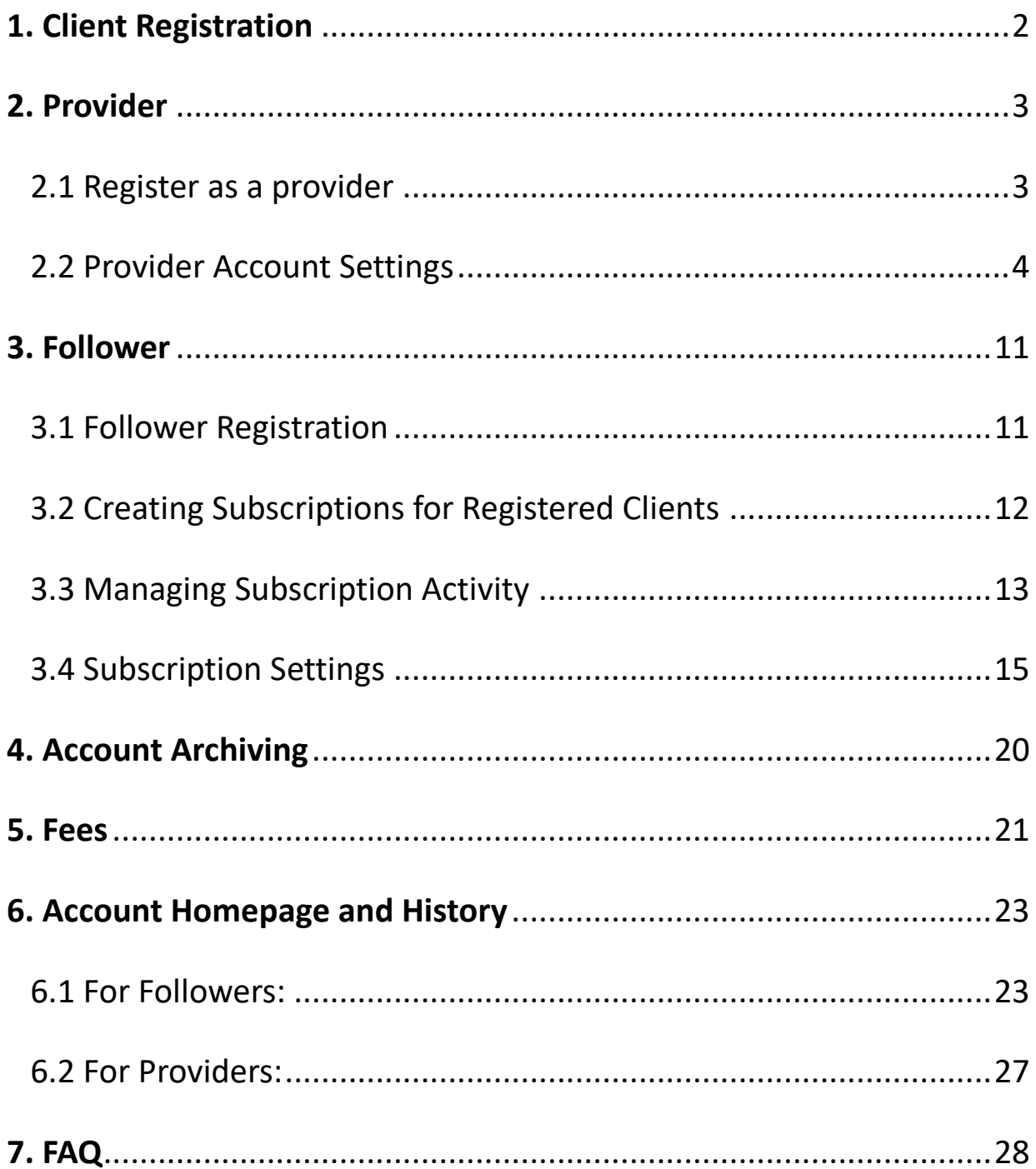

# <span id="page-1-0"></span>**1. Client Registration**

- Every client participating in Anzo Social Trading **can use their own MT4/5 account and password login** without needing to register, and later choose to become a provider or follower within the portal.
- If the client has not registered before, they can also register as a provider or as a follower.

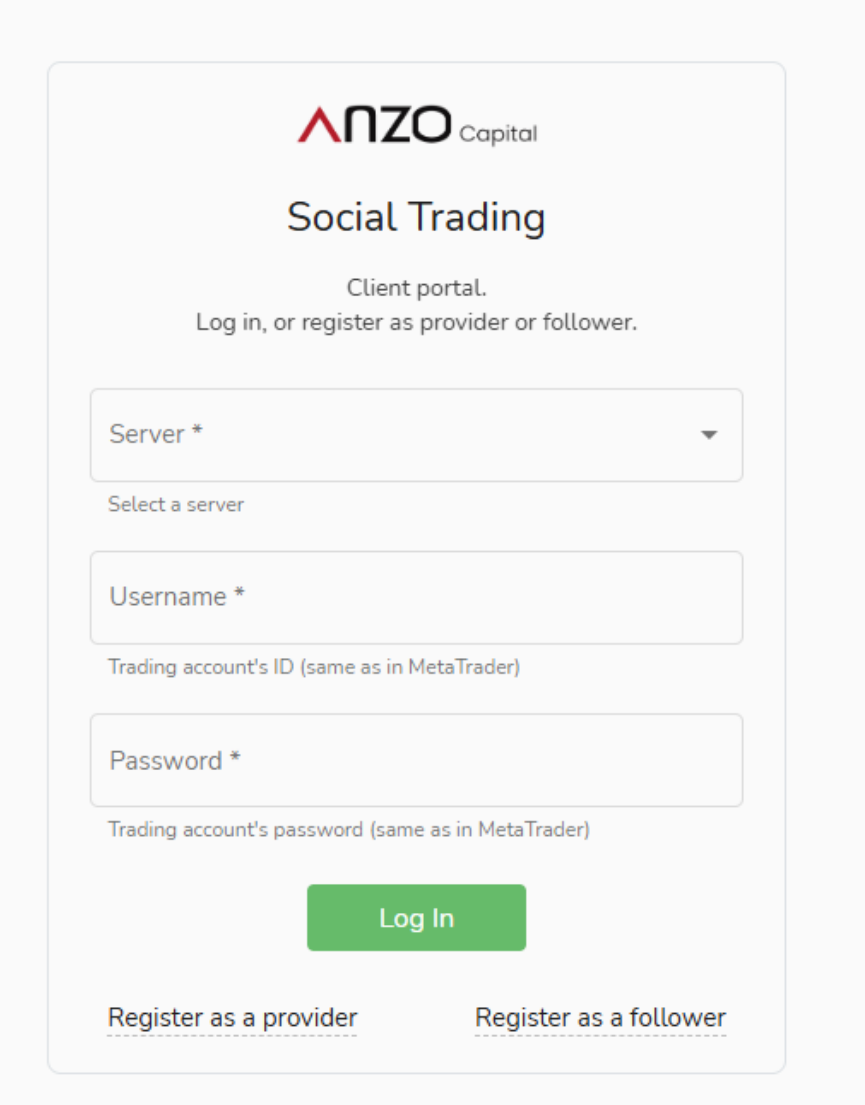

# <span id="page-2-0"></span>**2. Provider**

## <span id="page-2-1"></span>2.1 Register as a provider

- New users can directly set up registration as a provider through the provider link during registration.
- Or they can **log in using MT4/5 credentials** without registration and later

choose to become a provider or follower.

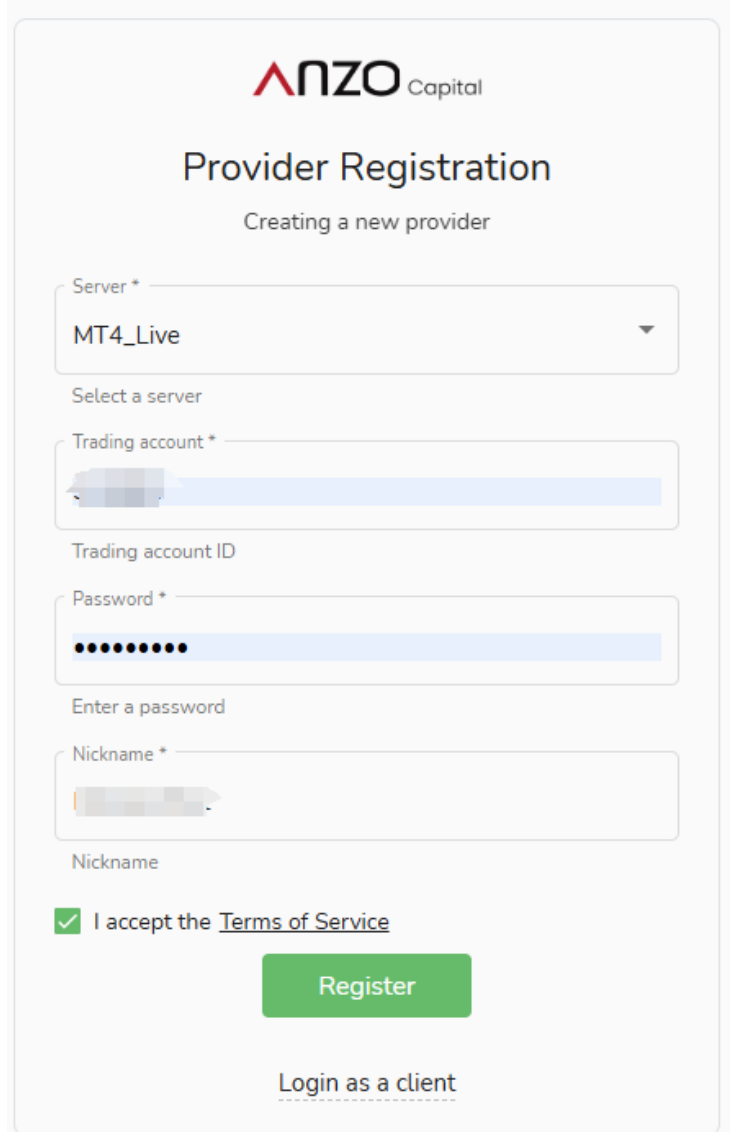

## <span id="page-3-0"></span>2.2 Provider Account Settings

After registration, users can personalize their strategy provider account settings,

such as avatar, nickname, strategy description, etc.

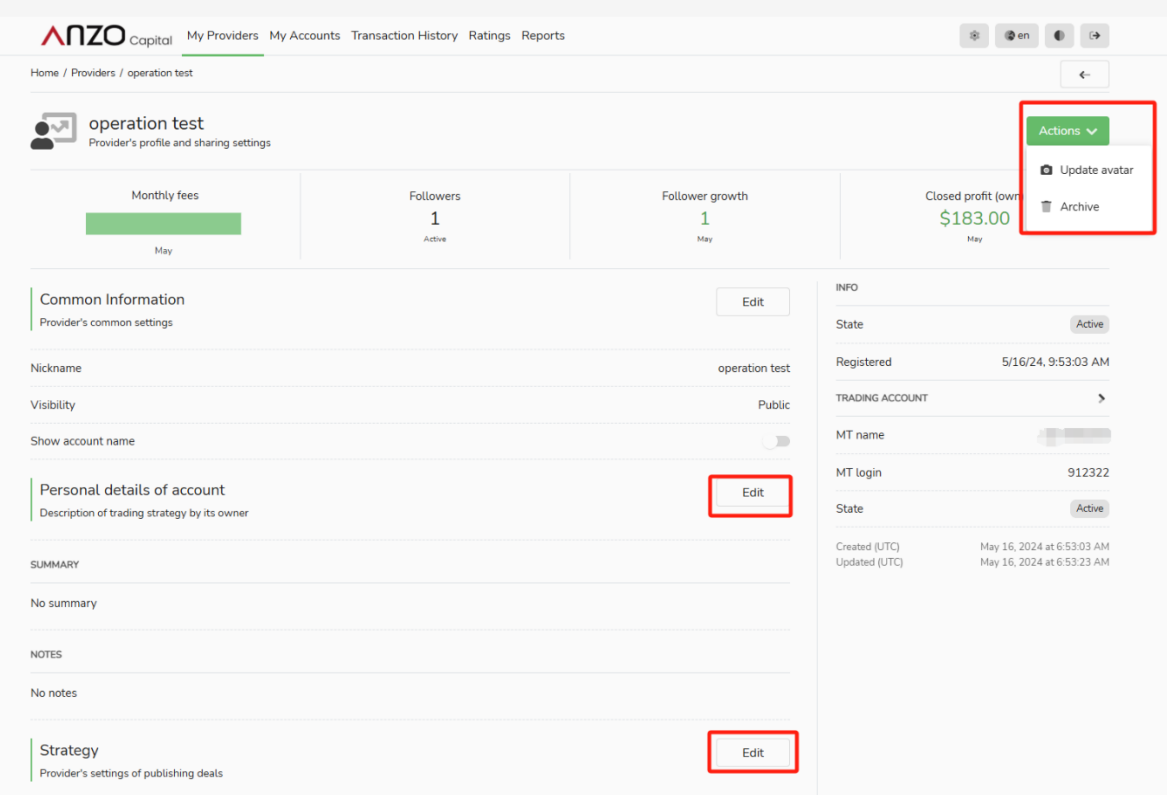

## • **Common Information**

**Nickname:** Custom nickname displayed to followers as the provider's name.

**Visibility:** Public providers can be followed via the client portal or rankings. Private

strategy providers are hidden and can only be subscribed to by joining a link.

**Show Account Name:** Display the account name in the provider's profile for ratings.

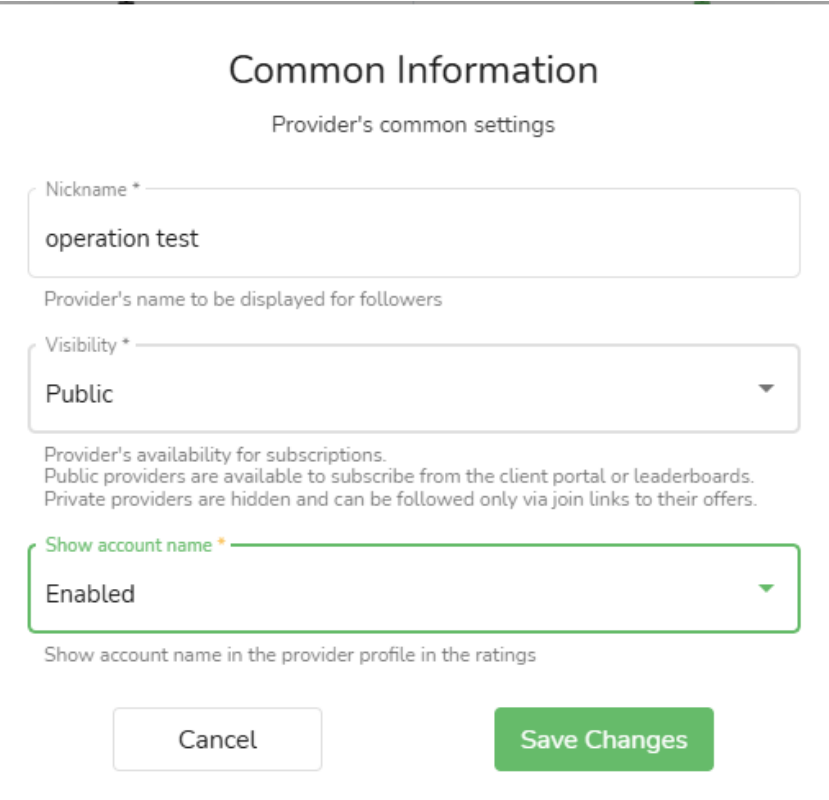

• **Personal details of account**

Description of personal trading strategy

## • **Strategy**

**Hide stops:** hide or shared (allow copying of stop loss settings).

**Strategy mode:** All (open and close order action) or out only (only close existing order action).

# Strategy

Provider's settings of publishing deals

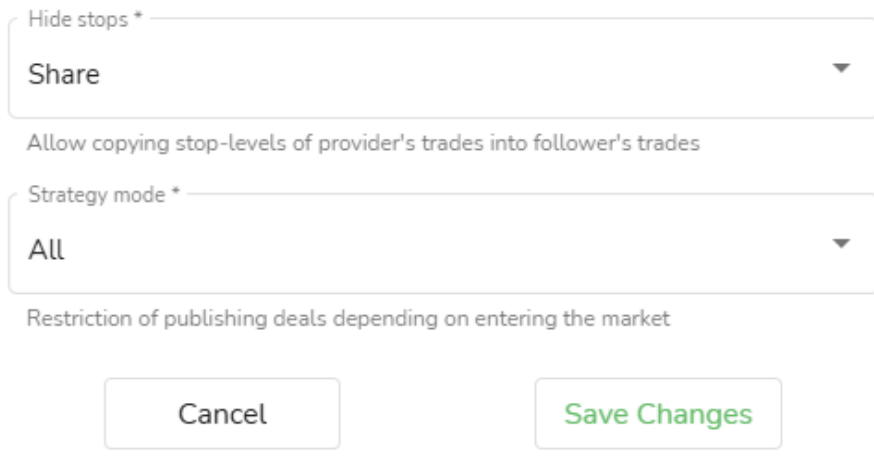

## • **Finance**

Specify the trading account collecting the performance fees paid by followers to

the provider. It can be the main trading account itself or another trading account.

Ÿ.

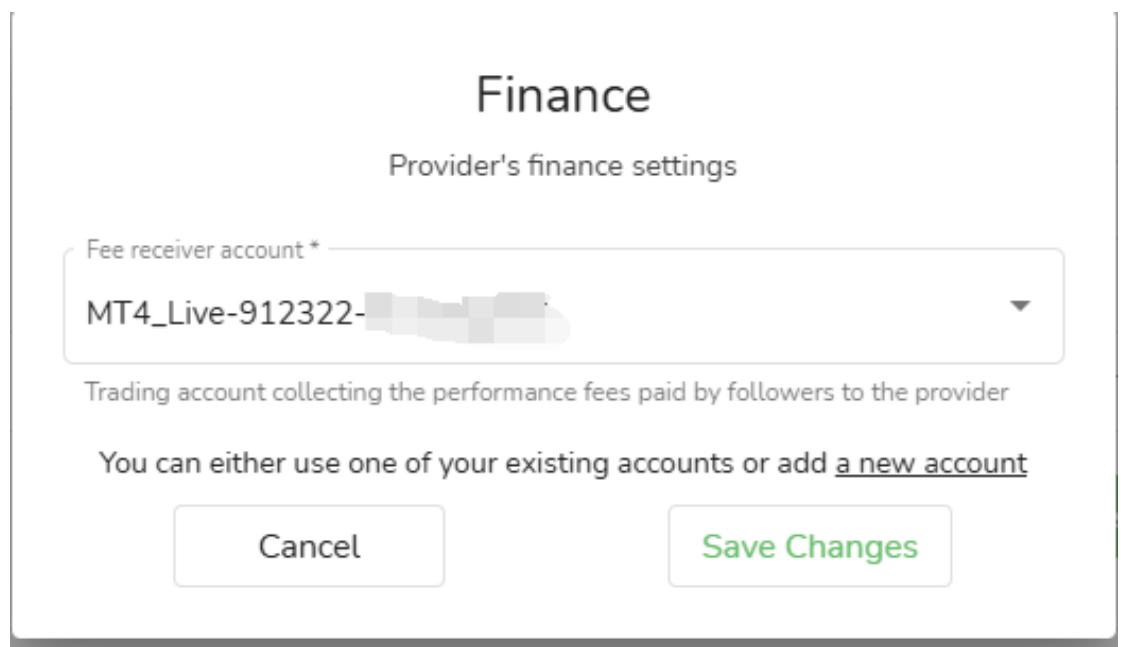

## • **Offers**

An offer refers to the conditions list under which a strategy provider collaborates with their followers. It determines:

o Performance fee, management fee, registration fee paid by followers to provider.

o Frequency of fee payments.

o Public or private nature of the offer.

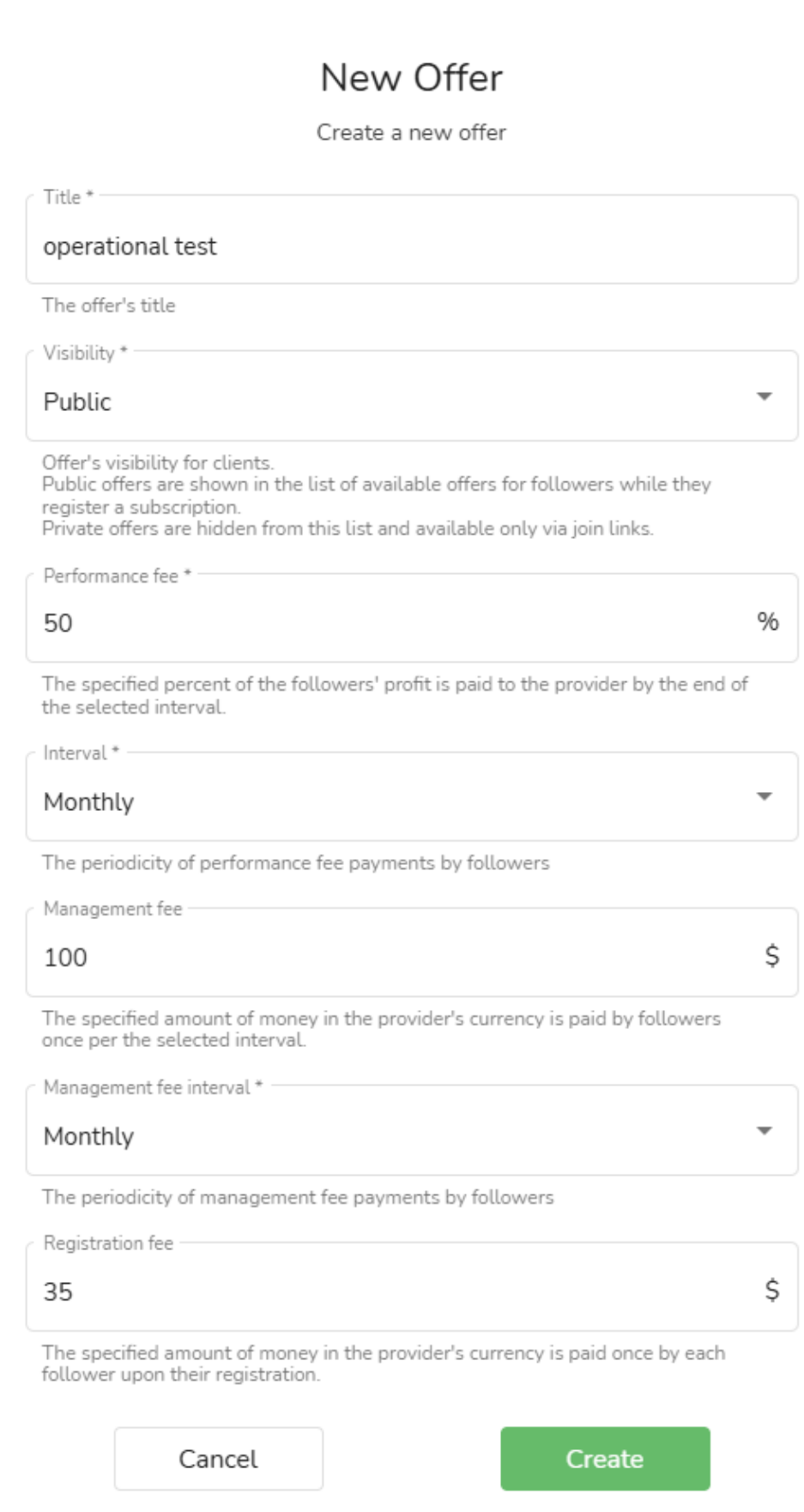

o Minimum balance required in follower's account can also be set.

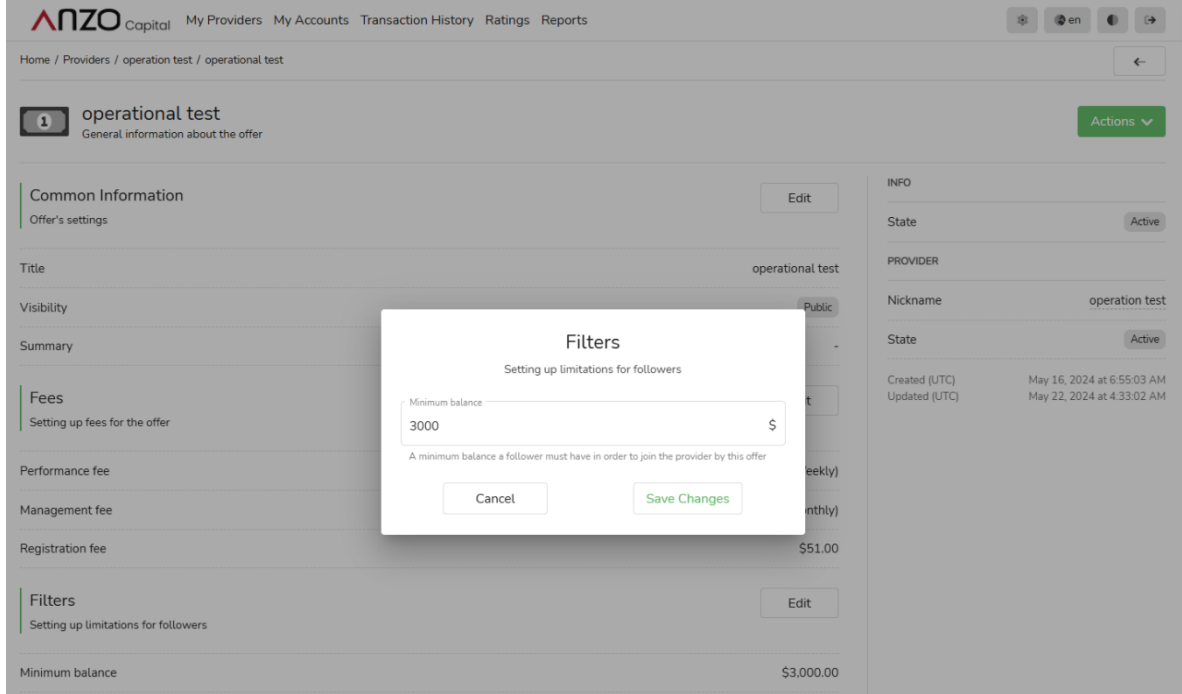

o Different types of agent commission settings.

A portion of the fees received by the strategy provider is shared with agents

(public agents or additional agents).

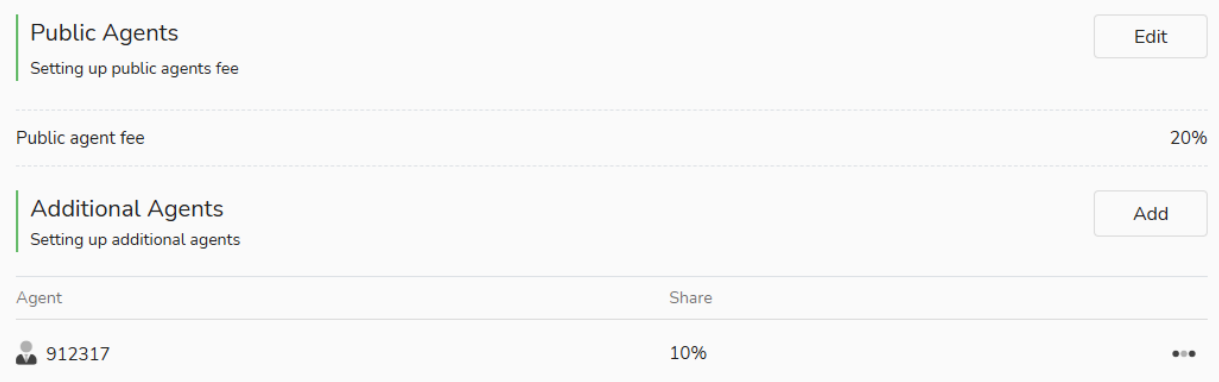

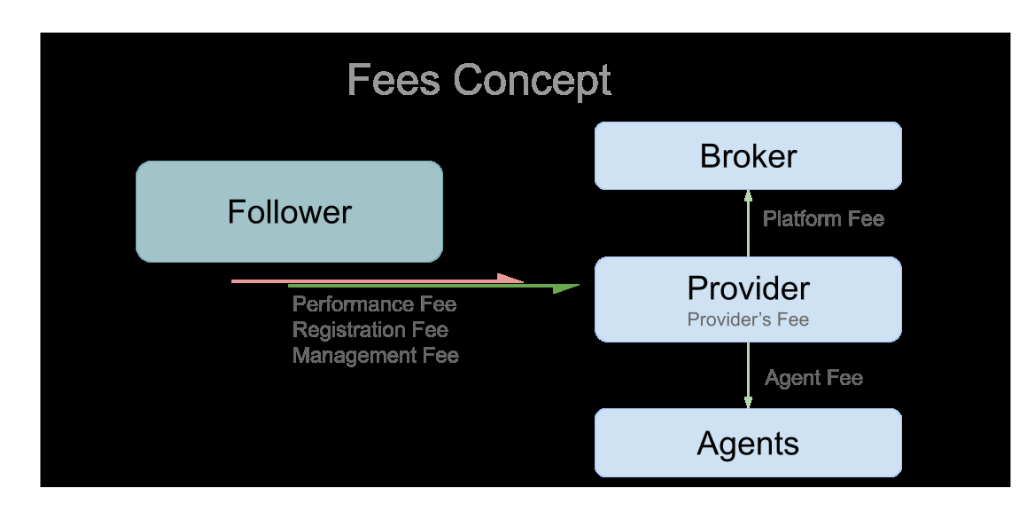

o How followers can follow (public follow, follow by joining a link, follow through agents). By setting up a link, followers can join by using the link and specify corresponding agents for the followers.

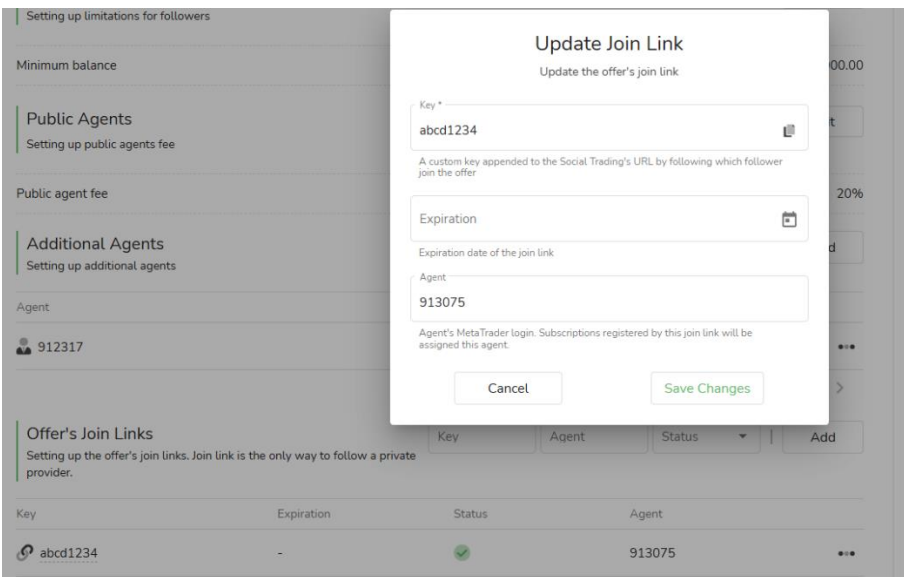

#### **Note:**

Providers need at least one offer to allow followers to join.

Providers can create multiple offers with different conditions for different clients.

Providers can edit or delete their offers at any time, but if one follower uses the

offer, the provider cannot edit or delete it.

## <span id="page-10-0"></span>**3. Follower**

### <span id="page-10-1"></span>3.1 Follower Registration

• Register as a follower account.

During the first login, use your MT4/5 account and password on the homepage to register as a follower. Provide relevant information about the account (i.e., provider's account) you want to subscribe to and agree to the provider's conditions before registration. If there is a registration fee, it will be deducted at the time of registration.

• Or client can log in first using MT4/5 credentials and later subscribe to the provider's offer.

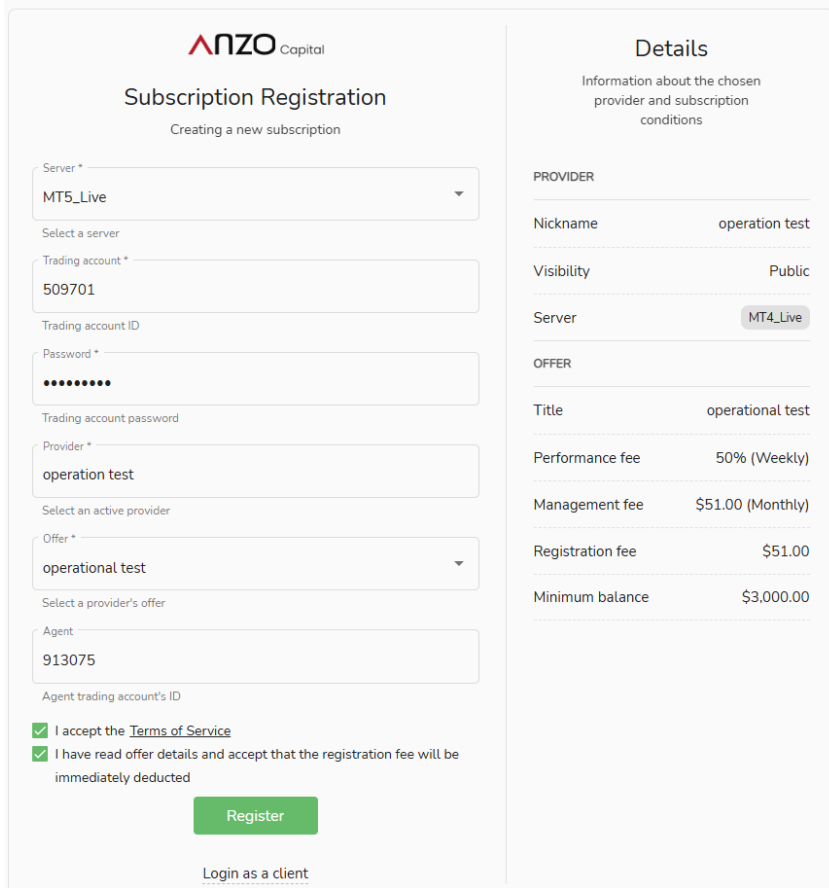

• After registration of the main account, you can add additional accounts for

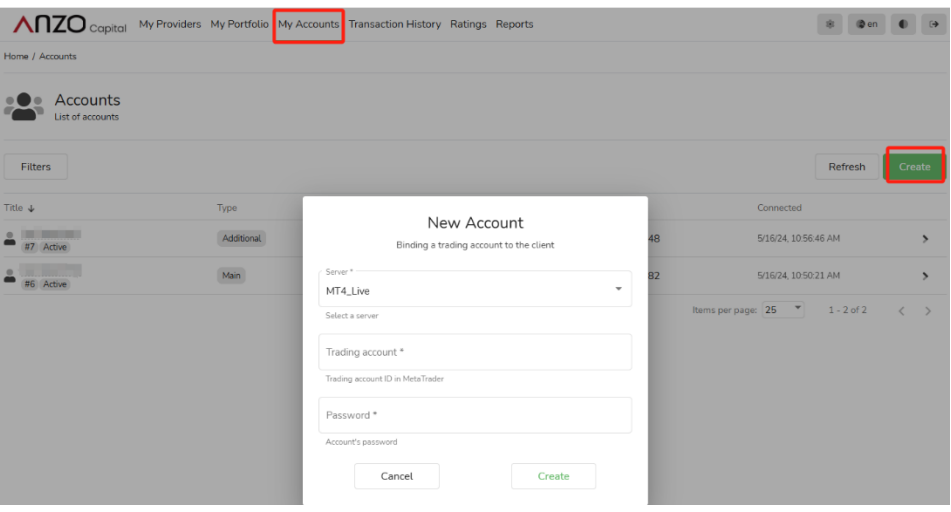

registered clients.

## <span id="page-11-0"></span>3.2 Creating Subscriptions for Registered Clients

For those who have already registered on Social Trading as clients (whether as providers or followers), if they want to add a new account as a follower, they can do so on the "My Portfolio" page by clicking "Create" and selecting the account they want to use for following. They need to provide the account details of the provider they want to subscribe to and create the subscription.

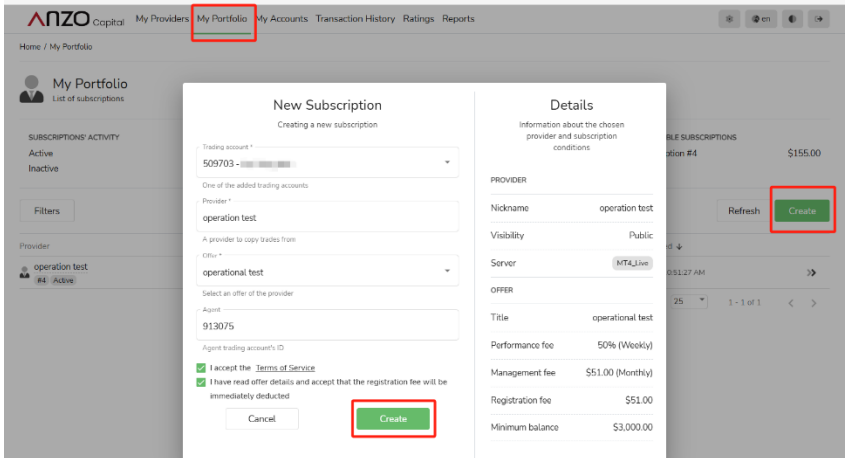

## A follower account can continue to create multiple subscriptions after subscribing

Anzo Capital My Providers My Portfolio My Accounts Transaction History Ratings Reports Home / My Portfolio My Portfolio List of subscriptions SUBSCRIPTIONS' ACTIVITY PROFIT PERFORMANCE FEE PROFITABLE SUBSCRIPTIONS  $$179.50$  Subscription #4  $1 \circ$ This month -\$24.50 This month \$155.00 Active  $0 -$  Previous month \$0.00 Previous month Inactive  $$0.00$ Filters Refresh Create Provider Activity Trading account Performance fee Registered &  $\begin{array}{c}\n\bullet \\
\bullet \\
\bullet \\
\bullet\n\end{array}\n\quad\n\begin{array}{c}\n\bullet \\
\bullet \\
\bullet \\
\bullet \\
\bullet\n\end{array}\n\quad\n\begin{array}{c}\n\bullet \\
\bullet \\
\bullet \\
\bullet \\
\bullet \\
\bullet\n\end{array}\n\quad\n\begin{array}{c}\n\bullet \\
\bullet \\
\bullet \\
\bullet \\
\bullet \\
\bullet \\
\bullet\n\end{array}\n\quad\n\begin{array}{c}\n\bullet \\
\bullet \\
\bullet \\
\bullet \\
\bullet \\
\bullet \\
\bullet \\
\bullet\n\end{array}\n\quad\n\begin{array}{c}\n\bullet \\
\bullet \\
\bullet \\
\bullet \\
\bullet \\
\bullet \\
\bullet \\
\bullet\n\end{array}\n\quad\n\begin{array$ 509701 50%  $\checkmark$ 5/16/24, 10:51:27 AM  $\rightarrow$ 

to a strategy provider. The followers can find their subscriptions in "My Portfolio."

## <span id="page-12-0"></span>3.3 Managing Subscription Activity

Subscriptions are initially inactive upon creation, and followers must explicitly activate subscriptions to start copying trades. This is done to prevent followers from immediately copying unintentional trades of providers, and to give followers time to set up their desired subscription strategies and filters.

## • **Initial Activation**

In "My Portfolio," select the corresponding subscription account and activate it.

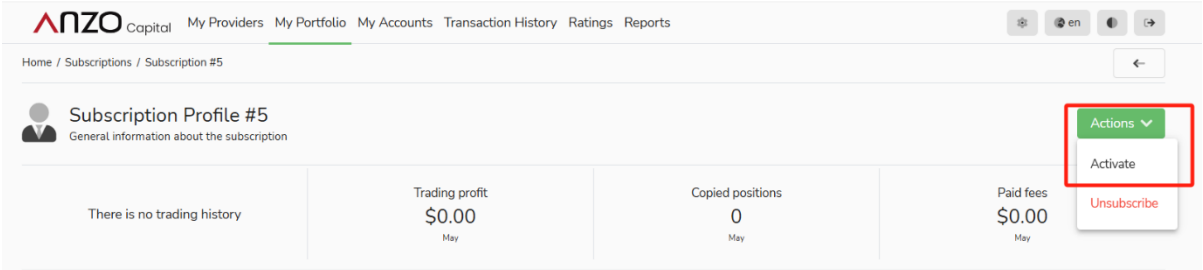

During the initial activation of a subscription, followers can choose whether to

copy (options are copy or ignore) the provider's current positions. Activation incurs management fees.

**Copy**: Copy them according to the subscription settings with open prices currently available on the market. **Ignore**: Do not copy them and wait for new positions.

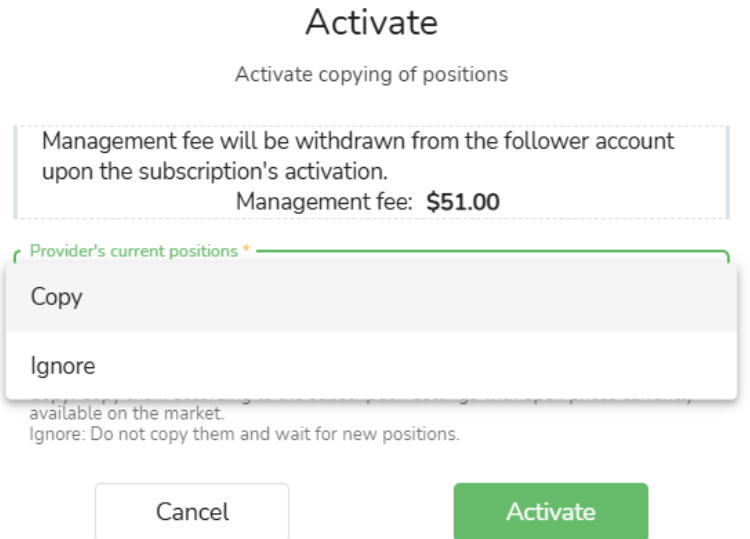

• **Suspend, re-activate, unsubscribe.**

Followers can suspend/unsubscribe from a subscription via options in "Actions".

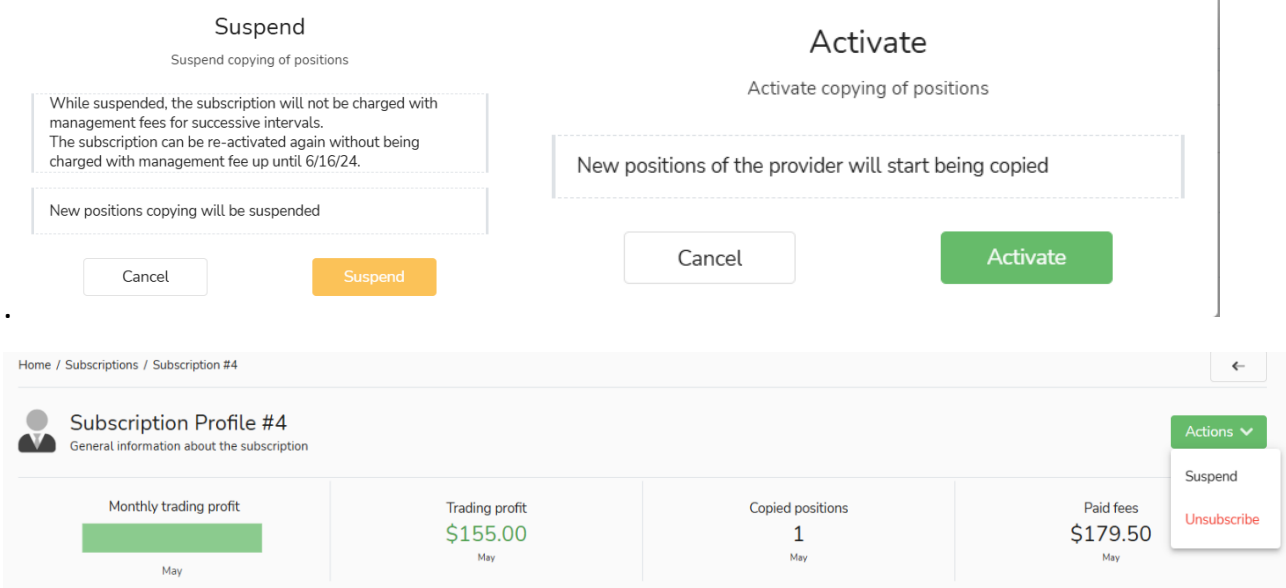

## <span id="page-14-0"></span>3.4 Subscription Settings

It is recommended to set up before activating subscriptions.

Once a subscription is created, its settings can be further adjusted.

• **Provider Filters**

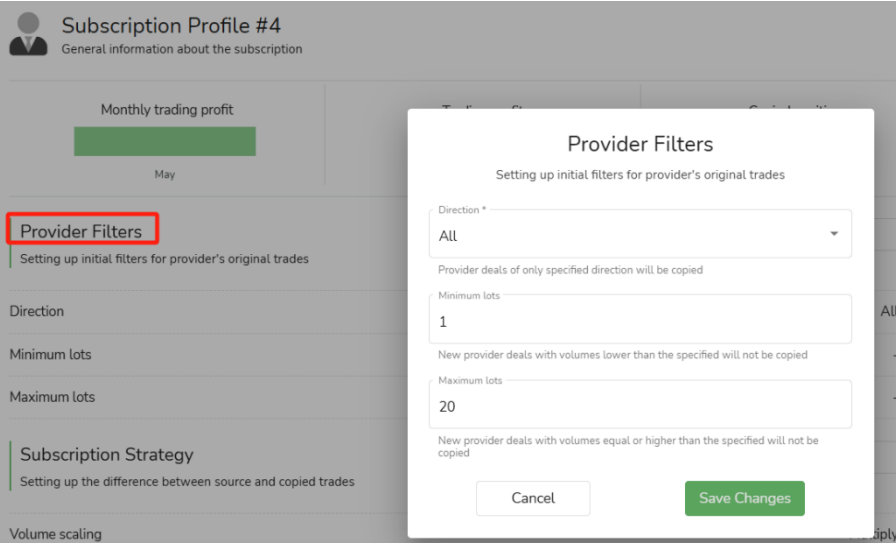

Filtering conditions for copying trades can define the direction: **copy all, copy only long, copy only short, and set the minimum and maximum lot sizes** based on your capital and needs.

After setting this function, the system will filter out trades that do not meet the conditions and only copy trades that do. This function is not mandatory.

• **Subscription Strategy**

o **Auto Scale**

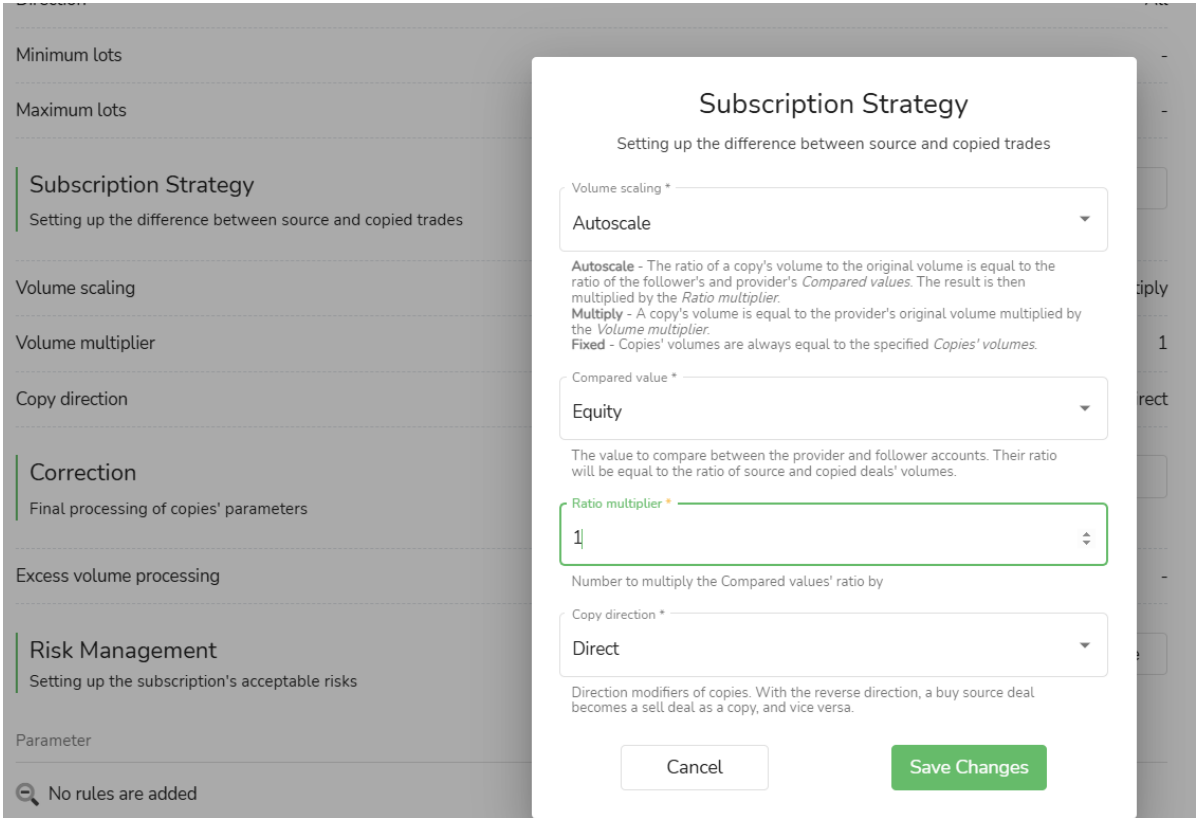

The copied trade volume must be calculated based on the ratio of the follower's funds at the time of copying to the funds available to the provider in their account. The comparison value can be balance (MT Balance + Credit) or equity. The follower can choose a ratio multiplier.

If it's 1, copying is based on the ratio of balance (MT Balance + Credit) or equity compared to the strategy provider.

If it's 2, copying is based on twice the ratio of balance (MT Balance + Credit) or equity compared to the strategy provider.

Copying direction can be direct or reverse.

## o **Multiply**

#### **Subscription Strategy**

Setting up the difference between source and copied trades

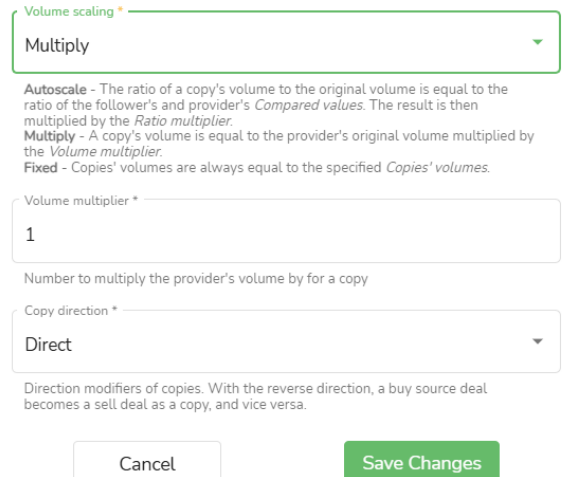

Place orders of which the volume is directly based on the multiplier of the strategy

provider's order size. Copying direction can be direct or reverse.

#### o **Fixed**

#### **Subscription Strategy**

Setting up the difference between source and copied trades

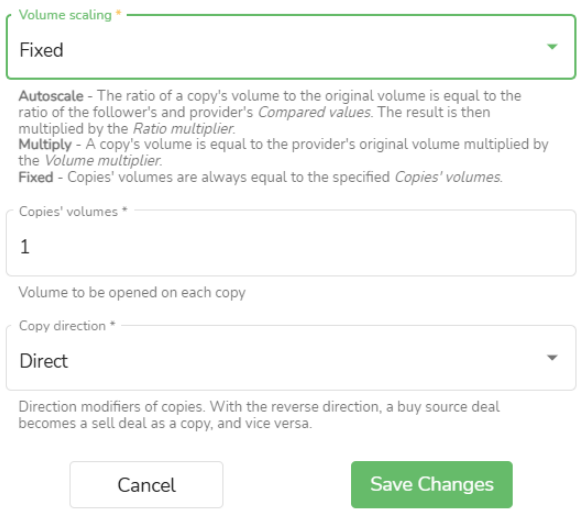

Copy trade volume equals the specified trade volume, regardless of the strategy

provider's trade volume. Direction can be direct or reverse.

#### • **Correction**

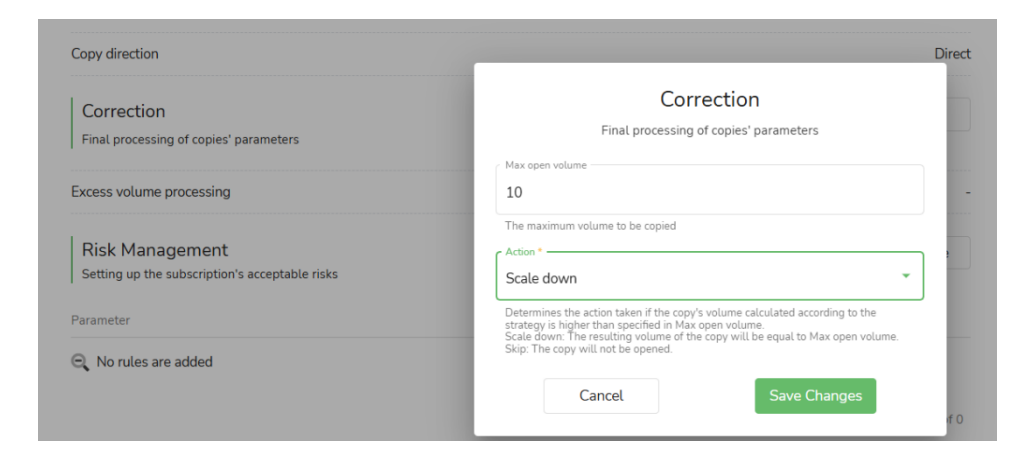

Set maximum lot size for followers. **skip** (do not copy this order) or **reduce** (open an order with the maximum lot size) when an order exceeds the maximum lot size.

### • **Risk Management**

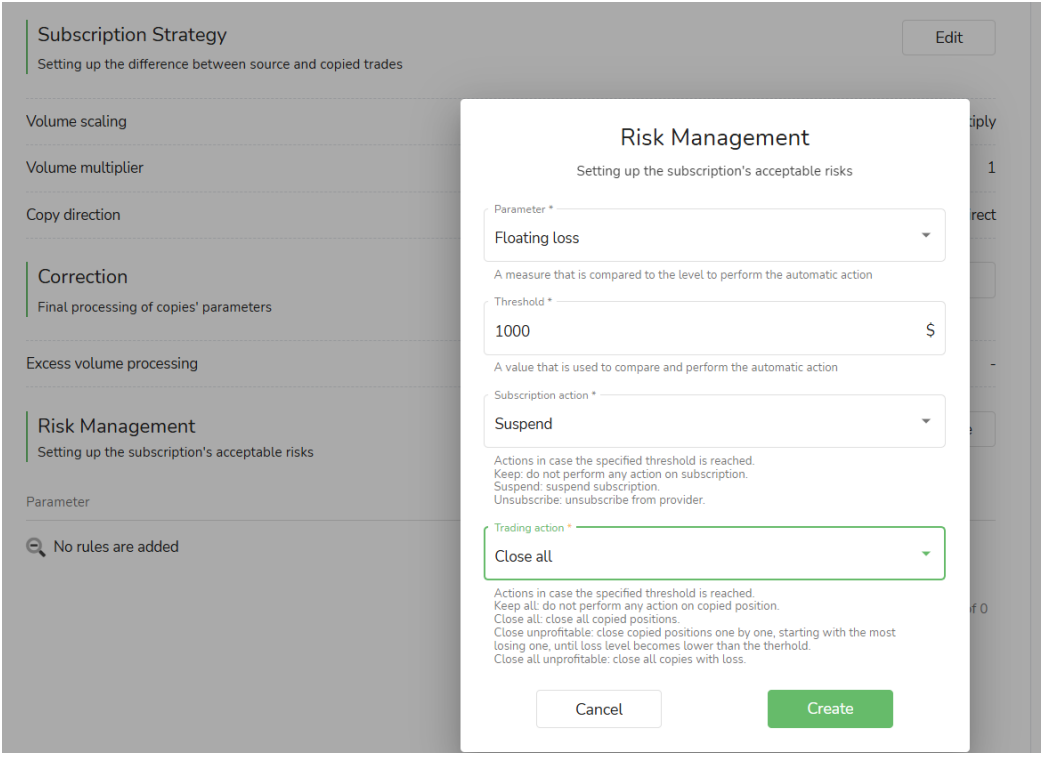

Follower's risk management options apply to stop-loss and take-profit levels for

the entire subscription. When the **total profit (from all closed trades + Floating PnL) / total loss (from all closed trades + Floating PnL) / floating loss (value of floating losses from all current open trades)** generated from the copied trades reaches a set threshold (custom value), the system will take automatic actions on these orders **(keep all orders / close all orders / close all unprofitable orders / close unprofitable orders starting from the most loss-making order until the loss amount is within the set threshold)** and on the subscription **(keep / suspend / unsubscribe).**

## <span id="page-19-0"></span>**4. Account Archiving**

- Accounts cannot be deleted, only archived.
- Trading account to be archived cannot be used as provider or follower account.
- Only secondary trading accounts can be archived in a portal, not the main

account.

• To archive a subscription: Select to archive the subscription when unsubscribing.

# Unsubscribe

Archive all information about the subscription

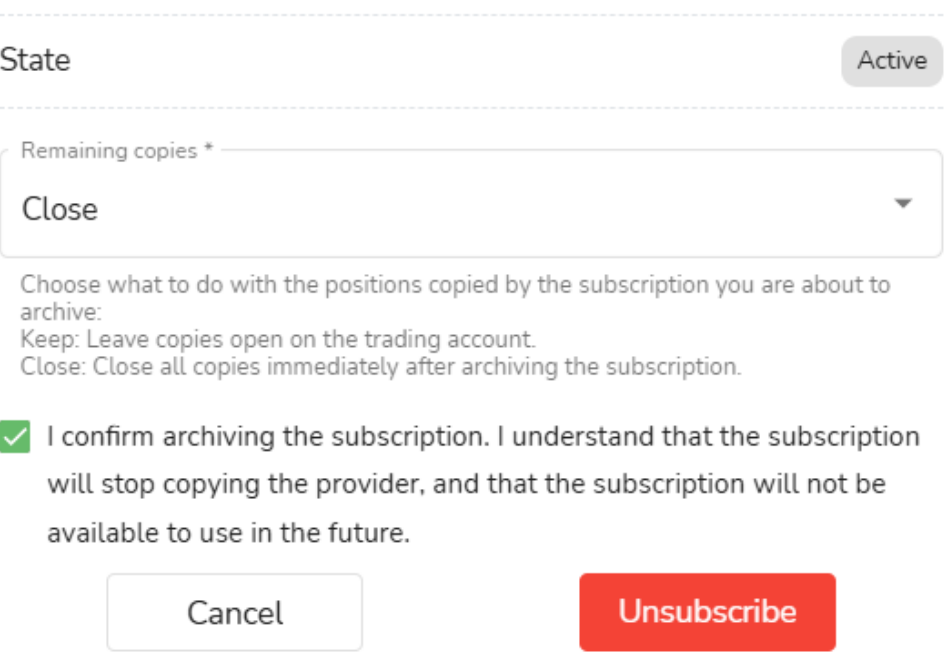

#### <span id="page-20-0"></span>**5. Fees**

● **Registration Fee:** Fixed fee paid by followers to provider to create subscriptions.

● **Management Fee:** Fixed fee paid by followers regularly to provider to keep subscriptions active.

● **Performance Fee (HWM):** Paid by followers to provider for sharing trading strategy services. It's charged when the provider helps followers achieve positive returns. Performance fee is a portion of profitable trading result after subscription (calculated as a percentage). It's skipped if trading result is negative.

● **Platform Fee:** Paid by providers for using social trading. Platform fee is waived during Anzo promotional period.

Platform Fee = Performance fee/Management Fee/Registration Fee \* Platform Fee %

● **Public Agent Fee (Provider → Agent):** Paid by providers to referring brokers or social media influencers as third parties. They attract followers to the broker's Social Trading platform. Public agent affiliations are individual to each subscription, and agent income depends directly on the performance of individual subscriptions. The fee percentage is fixed, and for the same provider, fees are the same for all agents.

Public Agent Fee = Performance fee/Management Fee/Registration Fee \* Agent Fee %

Public agent fee: 10% Performance fee: 20% Platform fee: 5% Fee type: Positive profit Follower closes a trade with \$100 profit Follower pays =  $$100 * 20% = $20$  Performance fee withdrawn Broker receives =  $20\%$  \*  $5\%$  = \$1 Platform fee Agent Fee = (\$Performance fee withdrawn - \$Platform fee) \* Agent fee % = (\$20 - \$1) \* 10% = \$1.9 Provider receives = Performance fee withdrawn - Platform fee - Agent fee =  $$20 - $1 - $1.9 = $17.1$ 

● **Additional Agent Fee:** Paid by strategy providers to their partners. Additional

agent affiliations are individual to each offer, not a subscription. Their income

depends directly on the performance of individual offers. The fee percentage is

individually set for each additional agent.

Additional Agent Fee = Performance Fee/Management Fee/Registration Fee \*

Agent Fee %

Additional agent fees: - Paid to the agent (s) attached to the offer (provider's own agents). Additional agent 1: 30% Additional agent 2: 20% Public agent fee: 10% - Paid to the agent attached to the follower. Performance fee: 20% Platform fee: 5% Fee type: Positive profit Follower closes a trade with \$100 profit Follower pays = \$100 \* 20% = \$20 Performance fee withdrawn Broker receives =  $20\%$  \*  $5\%$  = \$1 Platform fee Remainder for provider and additional agents = Performance fee withdrawn - Platform fee = \$20 - \$1  $=$  \$19 Additional agent 1 receives = \$19 \* 30% = \$5.7 Additional agent 2 receives =  $$19 * 20\% = $3.8$ Public agent receives =  $$19 * 10\% = $1.9$ Provider receives the rest  $(40\%)$  = \$19  $*$  40% (or \$19 - \$5.7 - \$3.8 -\$1.9) = \$7.6

# <span id="page-22-0"></span>**6. Account Homepage and History**

#### <span id="page-22-1"></span>6.1 For Followers:

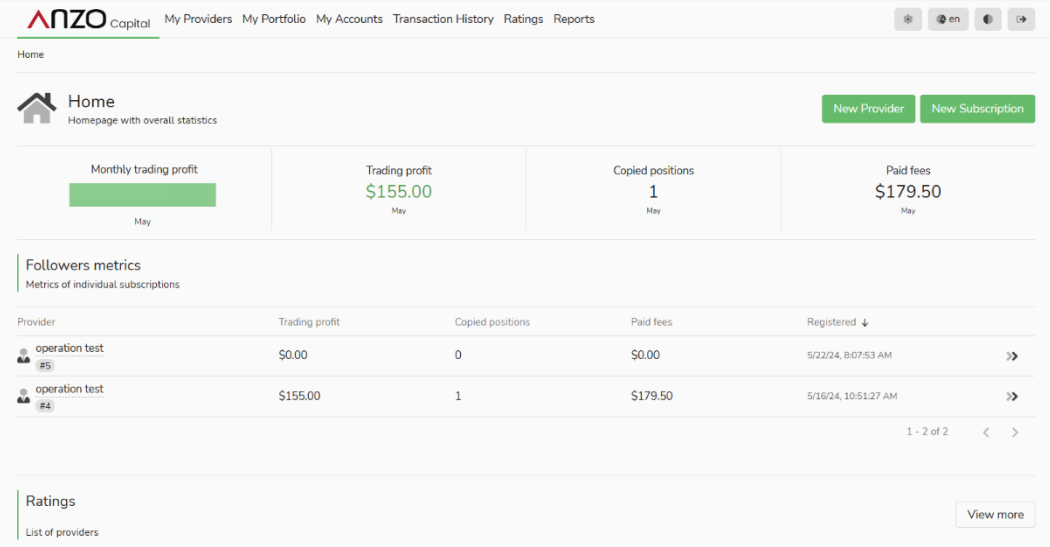

**Home:** Followers can see the trading profits for the current month, the number of copied trades, and the paid fees.

**Ratings:** Exhibit of public Providers' rating and their profiles.

**Followers metrics:** You can view details of different follower accounts. If a portal has followers trading account A and B, where A is following provider account C, and B is following provider accounts C and D, then the follower metrics will display a total of three strategy providers (C to A, C to B, D to B). Clicking on each individual follower account's profile allows you to see corresponding follower settings in detail. You can edit, suspend, or cancel subscriptions for each of them.

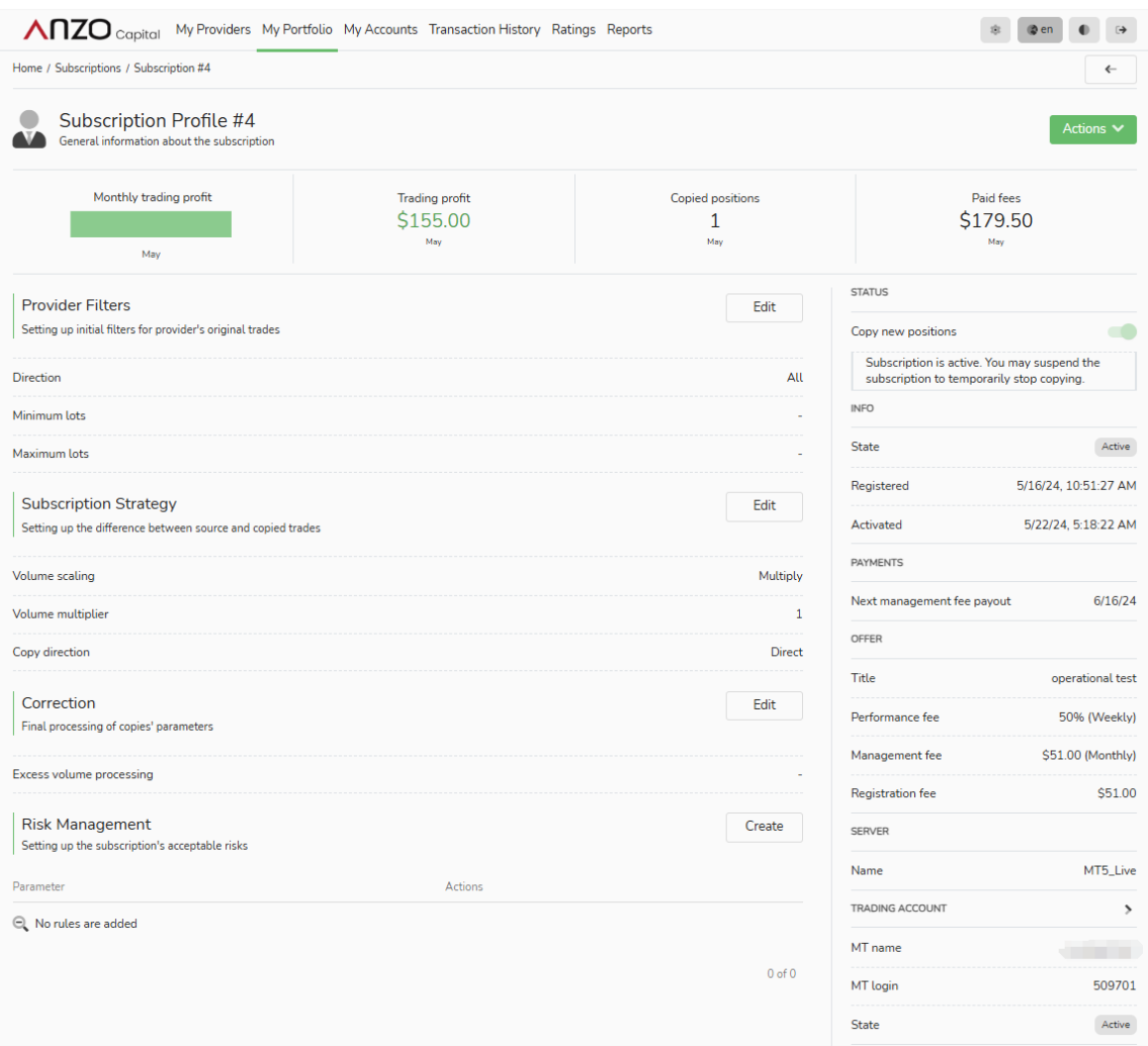

At the bottom of the interface:

**Positions:** Displays both closed and current open orders.

**Trades:** Shows actions taken by the follower for each trade. Opening and closing

an order are treated as separate independent actions within this section.

**Fees:** Provides a detailed breakdown of all fees paid.

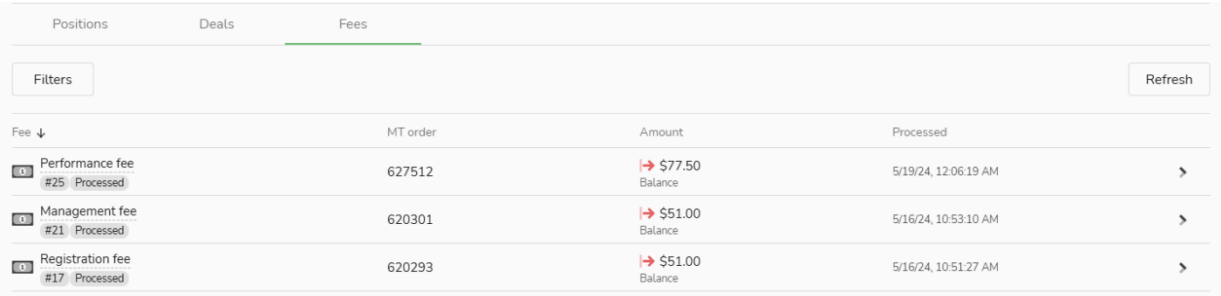

# **My Portfolio:** This section displays all follower accounts. You can create new

## followers here.

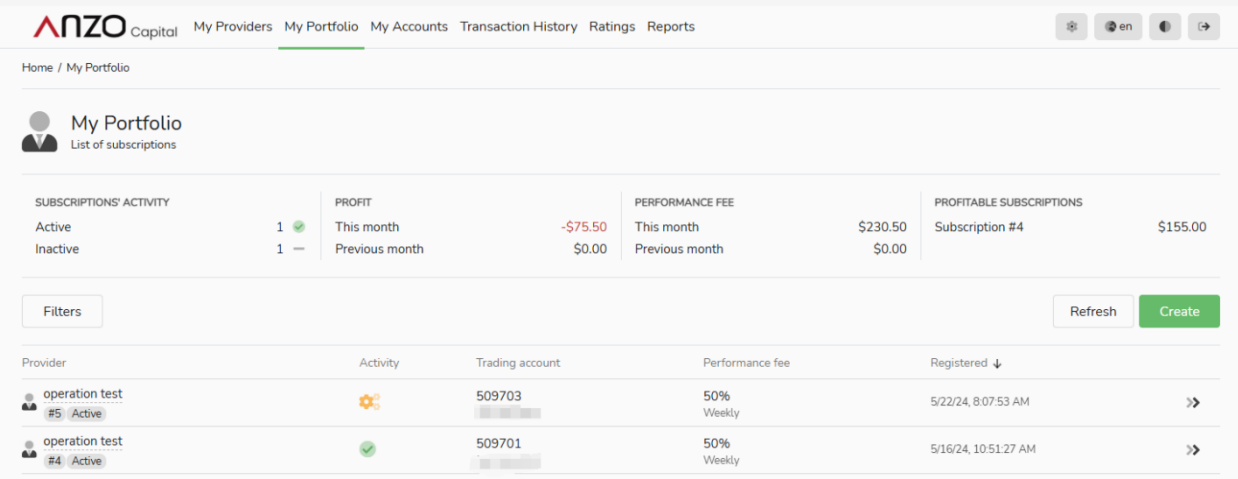

# **My Accounts:** Where you can see all followers account details. Create to add new

## TA in.

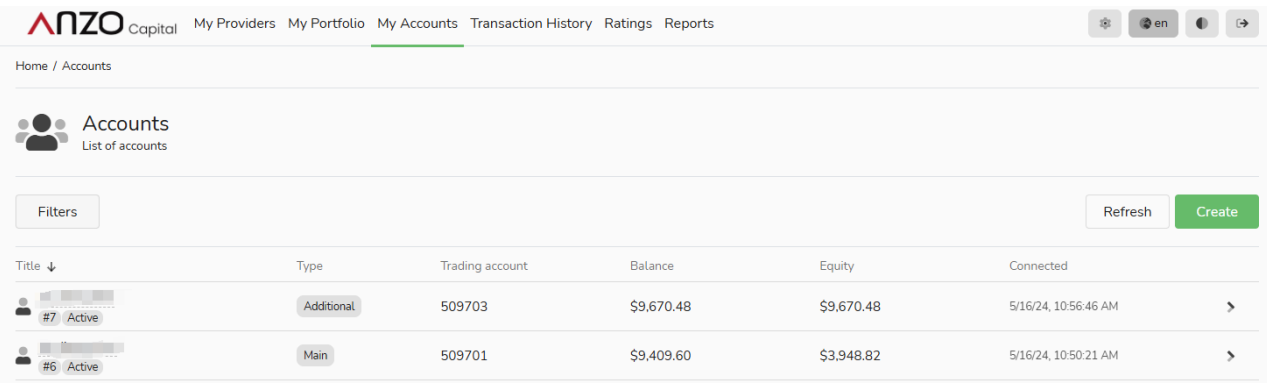

## **Transaction History:** list of fee payments.

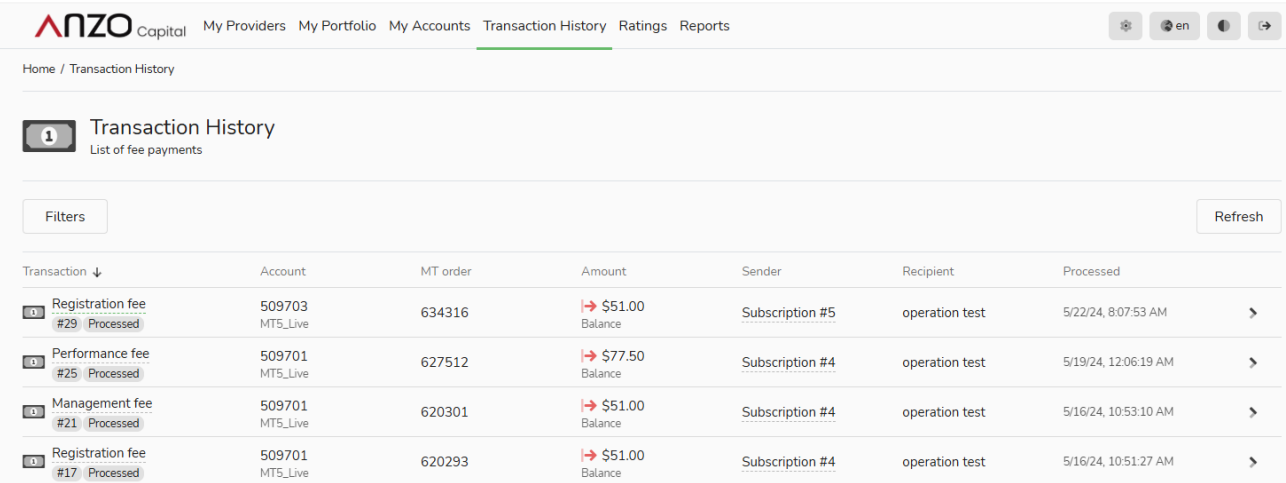

**Reports:** the list of fee payments withdrawn from your subscriptions during the specified period; and report on positions copied by followers. If the Client is both a provider and follower, it contains info for both.

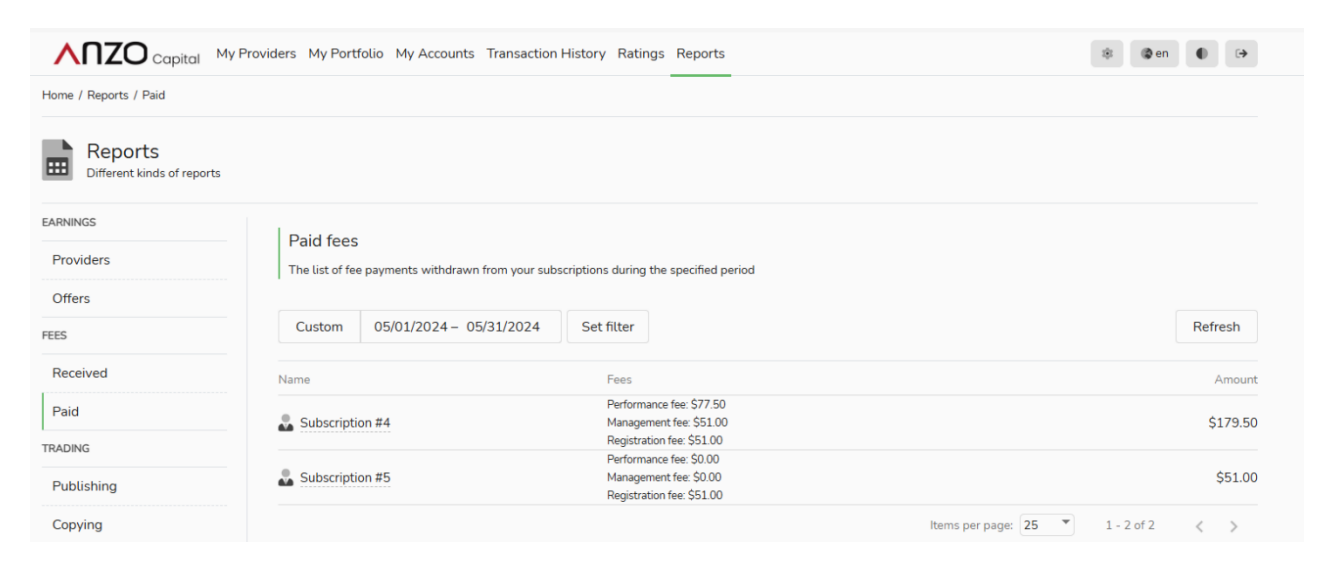

## <span id="page-26-0"></span>6.2 For Providers:

Just like the homepage of the followers, with several more sections.

**My Providers**: List of Providers created.

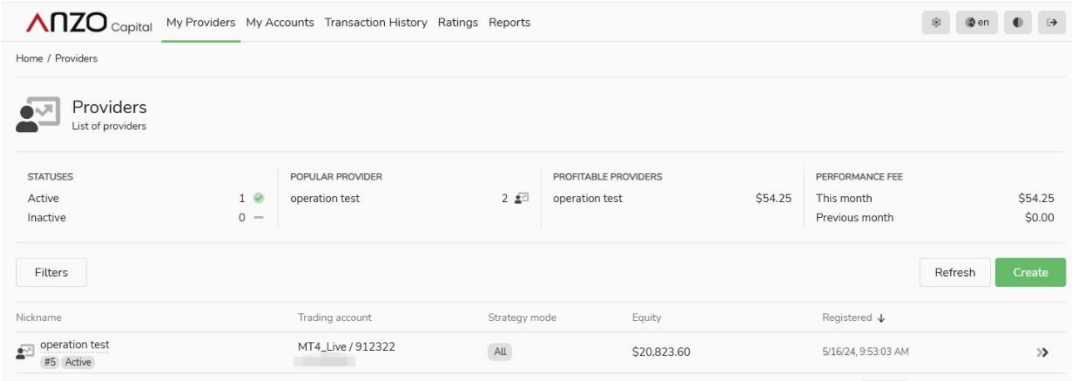

Click into the provider to see the details.

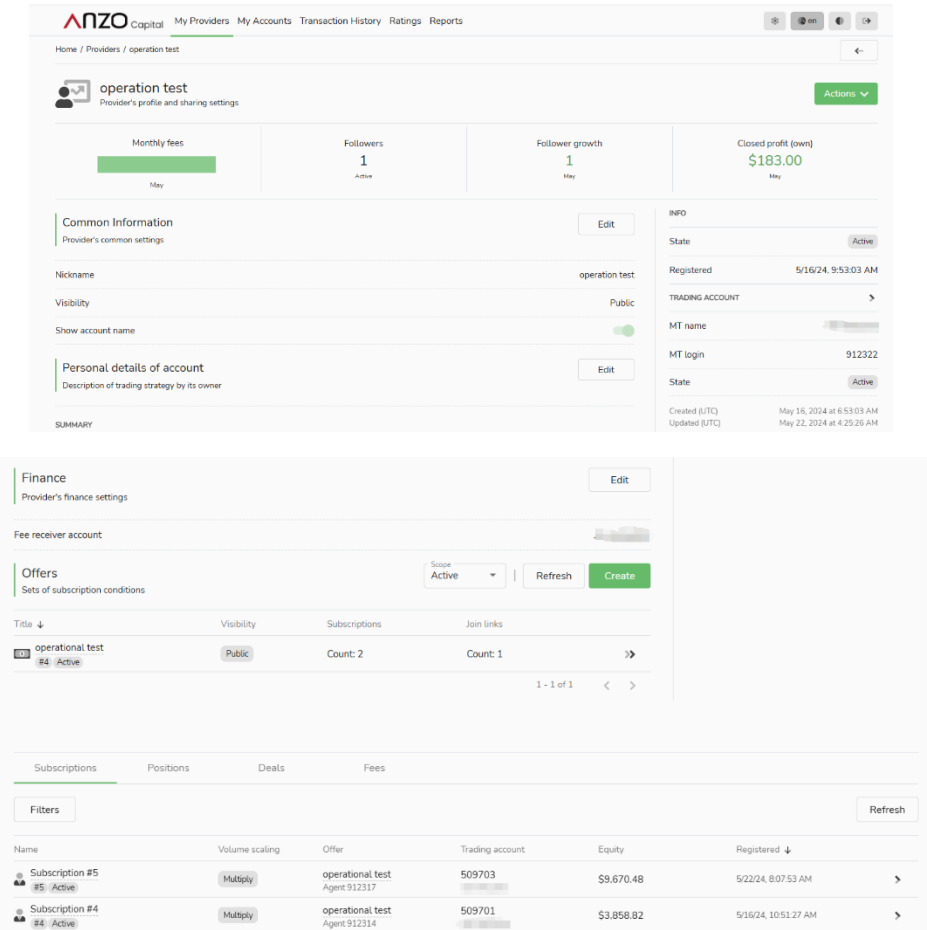

Detail of followers under this subscription can be found on the bottom of the page.

## <span id="page-27-0"></span>**7. FAQ**

1) What is the trading result calculation interval in performance fee calculation?

There are 2 different intervals on trading result calculation which are weekly, and monthly. Both are based on MT4/5 time. For Weekly, it is Sun 00:00 - Sat 24:00; for Monthly, it is 1 calendar month, 12 intervals per year with fixed start-end dates, such as Jan 1st 00:00 – Feb 1st 00:00, etc.

2) What is High-Water Mark (HWM) in trading result calculation and how does it work in performance fee payout? High-Water Mark mode (or HWM) takes into account previous Trading results of a subscription. With this mode, a Trading result generates a Performance fee only if the Trading results of all the previous intervals in total cover the total loss of the subscription, and if its profit goes over the **highest profit ever reached at the end of a previous trading interval (the High-Water Mark).** When it is reached, and the subscription profits even more, the High-Water Mark is updated and set to the new, higher, level. **Trading Result = Aggregated realized profits of all Trading Results of the Subscription + Floating PnL of copied trades - High-Water Mark** Example 1:

Performance fee = 10% Interval: Monthly

Trade 1 closed with realized PnL = \$40 (assuming that the previous HWM level is \$0);

Trade 2 is open, floating PnL = \$20;

Calendar month 1 ends  $\rightarrow$  Interval ends  $\rightarrow$  Performance fee calculated =

Trading Result  $*$  0.1 = (\$40 + \$20)  $*$ 0.1 = \$6, All-time High-Water Mark  $level = $60$ .

Trade 2 is still open, floating PnL =  $$50$ 

Calendar month 2 ends  $\rightarrow$  Interval ends  $\rightarrow$  Performance fee calculated = \$3, because we already took the fee from \$20 floating PnL of Trade 2, it earned \$30 more floating PnL for which we charge additionally on the next interval. All-time High-Water Mark level = \$90

Example 2:

Performance fee = 10% Interval: Weekly

Week 1 PnL =  $$400 \rightarrow $40$  Performance fee will be paid out.

Week 2 PnL =  $-5200 \rightarrow$  No Fee (\$400 - \$200 = \$200 < \$400 HWM).

Week 3 PnL =  $$300 \rightarrow $10$  Fee will be paid (\$400 - \$200 + \$300 = \$500;

\$500 - \$400 = \$100), \$500 will be the new HWM at the end of Week 3.

3) How is Management Fee charged?

The very first Management fee payment is processed upon subscription's activation. Payment interval is 1 month. Management fee and Performance fee have separate payment intervals.

Management fee payment due date is the same date of the next month. For example, Subscription activated on 15.05.2024, next payment is at 00:00 on 15.06.2024.

Subscription activated on 31.05.2024, next payment is at 00:00 on 01.07.2024 (jump to July as June has only 30 days, doesn't have enough days).

Subscription suspends automatically at the beginning of the new Management fee interval if the follower doesn't have enough money on the account to pay the fee.

Manually suspending a subscription turns off the auto-creation of new consequent Management fee intervals - the follower doesn't have to pay the fee while suspended. Re-activation makes the follower pay the fee, but, if re-activation is made before the due date of an existing Management fee interval, the fee doesn't need to be twice.

4) Can a provider share a part (or all) of fees received to others? What is the difference between a public agent and an additional agent? Yes, please refer to **<5. Fees>** section of this manual.

There is no restriction on who can become a **public agent**, and the percentage for public agent fees is set uniformly by the strategy provider when configuring offers.

On the other hand, **additional agents** are typically pre-set partners chosen by the strategy provider, and different percentages for additional agent fees can apply. **An agent can simultaneously serve as both a strategy** 

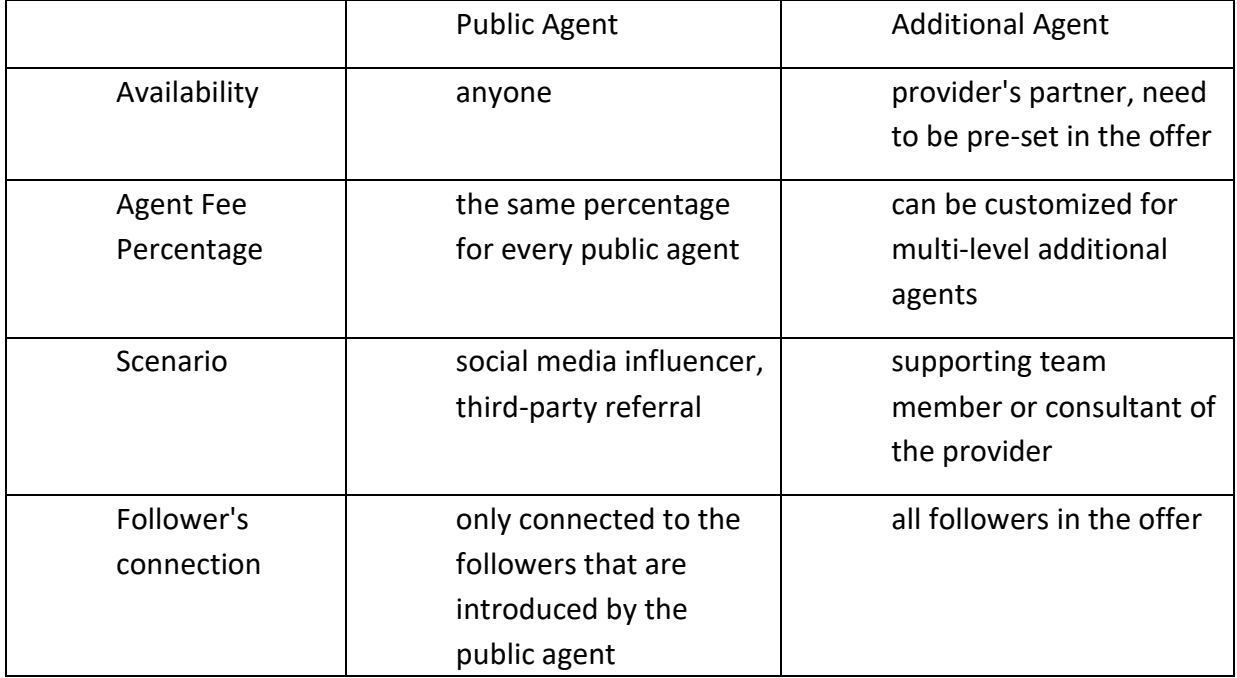

**provider's public agent and additional agent.**

## **How to connect followers for Public Agents:**

① The follower can fill in the public agent account upon subscription,

once subscribed, the follower is connected to the agent account filled

in;

 $(2)$  The provider can set up an Offer's Join Links for certain agent(s). Followers who have subscribed using the link will be connected to the public agent. This is also the only way to follow a private provider;

#### **How to connect followers for Additional Agents:**

Additional agents do not need to connect to individual followers, their agents fee is connected to all followers' performance within the offer. The provider can set the percentage of fees each of the additional agents can receive. The nominated additional agent(s) will receive the defined percentage of performance fee received by the provider.

Total agent fee (public agent fee and additional agent fee) must not exceed 100%.

- 5) How many strategies can you follow? We do not have a restriction on how many subscriptions a follower can follow. We have limited the maximum number of offers a provider can have, which is 20.
- 6) What is the maximum amount/percentage of each different fee? Registration Fee: Maximum is \$1,000.

Management Fee: Maximum is \$100 per month. Performance Fee: Maximum is 50%.

- 7) Is it allowed for the same trading account to be a provider and a subscriber at the same time? Yes, it is allowed.
- 8) What happens if there is a missed copy trade when following a provider? If a situation arises where a trade is missed, the system will attempt to automatically adjust and replicate the missed trade based on market prices. However, if replication is not successful after three attempts, the system will no longer attempt to replicate that specific trade.